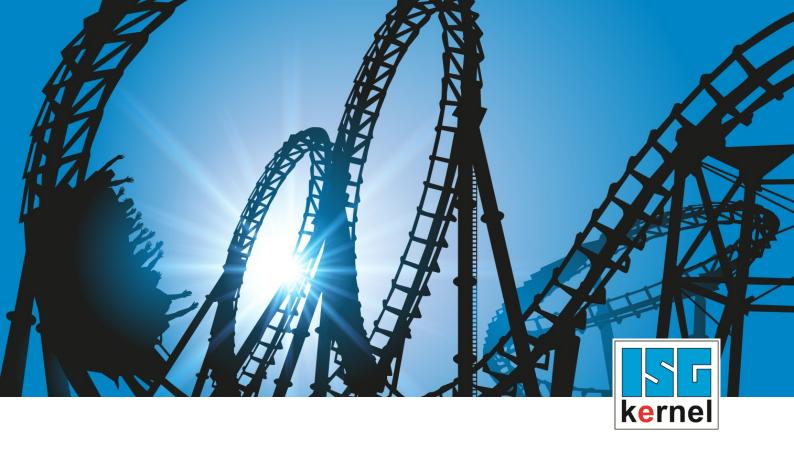

## **DOCUMENTATION ISG-kernel**

# Functional description Insert stop command

Short Description: FCT-C41

© Copyright
ISG Industrielle Steuerungstechnik GmbH
STEP, Gropiusplatz 10
D-70563 Stuttgart
All rights reserved
www.isg-stuttgart.de
support@isg-stuttgart.de

#### **Preface**

#### Legal information

This documentation was produced with utmost care. The products and scope of functions described are under continuous development. We reserve the right to revise and amend the documentation at any time and without prior notice.

No claims may be made for products which have already been delivered if such claims are based on the specifications, figures and descriptions contained in this documentation.

#### Personnel qualifications

This description is solely intended for skilled technicians who were trained in control, automation and drive systems and who are familiar with the applicable standards, the relevant documentation and the machining application.

It is absolutely vital to refer to this documentation, the instructions below and the explanations to carry out installation and commissioning work. Skilled technicians are under the obligation to use the documentation duly published for every installation and commissioning operation.

Skilled technicians must ensure that the application or use of the products described fulfil all safety requirements including all applicable laws, regulations, provisions and standards.

#### **Further information**

Links below (DE)

https://www.isg-stuttgart.de/produkte/softwareprodukte/isg-kernel/dokumente-und-downloads or (EN)

https://www.isg-stuttgart.de/en/products/softwareproducts/isg-kernel/documents-and-downloads

contains further information on messages generated in the NC kernel, online help, PLC libraries, tools, etc. in addition to the current documentation.

#### **Disclaimer**

It is forbidden to make any changes to the software configuration which are not contained in the options described in this documentation.

#### Trade marks and patents

The name ISG®, ISG kernel®, ISG virtuos®, ISG dirigent® and the associated logos are registered and licensed trade marks of ISG Industrielle Steuerungstechnik GmbH.

The use of other trade marks or logos contained in this documentation by third parties may result in a violation of the rights of the respective trade mark owners.

#### Copyright

© ISG Industrielle Steuerungstechnik GmbH, Stuttgart, Germany.

No parts of this document may be reproduced, transmitted or exploited in any form without prior consent. Non-compliance may result in liability for damages. All rights reserved with regard to the registration of patents, utility models or industrial designs.

Insert stop command Page 2 / 32

## General and safety instructions

#### Icons used and their meanings

This documentation uses the following icons next to the safety instruction and the associated text. Please read the (safety) instructions carefully and comply with them at all times.

#### Icons in explanatory text

- > Indicates an action.
  - ⇒ Indicates an action statement.

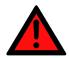

#### **⚠** DANGER

#### Acute danger to life!

If you fail to comply with the safety instruction next to this icon, there is immediate danger to human life and health.

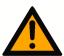

#### **A** CAUTION

#### Personal injury and damage to machines!

If you fail to comply with the safety instruction next to this icon, it may result in personal injury or damage to machines.

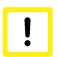

#### **Attention**

#### Restriction or error

This icon describes restrictions or warns of errors.

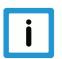

#### **Notice**

#### Tips and other notes

This icon indicates information to assist in general understanding or to provide additional information.

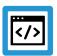

#### **Example**

#### General example

Example that clarifies the text.

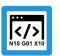

#### **Programing Example**

#### NC programming example

Programming example (complete NC program or program sequence) of the described function or NC command.

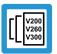

#### Release Note

#### Specific version information

Optional or restricted function. The availability of this function depends on the configuration and the scope of the version.

Insert stop command Page 3 / 32

## **Table of contents**

| Pı  | reface.                                          |                                                                                                    | . 2                 |
|-----|--------------------------------------------------|----------------------------------------------------------------------------------------------------|---------------------|
| G   | eneral                                           | and safety instructions                                                                                                    | . 3                 |
| 0   | vervie                                           | w                                                                                                    | . 6                 |
| D   | escript                                          | tion                                                                                                    | . 7                 |
| 2.1 | Prope                                            | rties                                                                                                    | . 8                 |
|     | 2.1.1                                            | DISTANCE mode                                                                                                    | . 9                 |
|     | 2.1.2                                            | POSITION mode                                                                                                    | . 11                |
|     | 2.1.3                                            | Combination of functions "Insert motion stops during processing" and real-time loops                                                                    | . 16                |
| 2.2 | Applic                                           | ations                                                                                                    | . 18                |
|     | 2.2.1                                            | POSITION mode application                                                                                                    | . 18                |
|     | 2.2.2                                            | DISTANCE mode application                                                                                                    | . 19                |
| 2.3 | Comb                                             | ination of functions "Insert motion stops during processing" and real-time loops                                                                        | . 19                |
| P   | LC inte                                          | erface                                                                                                    | . 22                |
| 3.1 | Contro                                           | ol unit – Insert stop marks (insert command)                                                                                                    | . 22                |
| 3.2 | User                                             | datadata                                                                                                    | . 23                |
| Pı  | rogran                                           | nming                                                                                                    | . 25                |
| Pá  | aramet                                           | er                                                                                                    | . 27                |
| A   | ppendi                                           | ix                                                                                                    | . 30                |
| 6.1 |                                                  |                                                                                                    |                     |
| K   |                                                  |                                                                                                    | . 31                |
|     | 2.2<br>2.3<br>Pl<br>3.1<br>3.2<br>Pl<br>A<br>6.1 | General Overview Descript 2.1 Prope 2.1.1 2.1.2 2.1.3 2.2 Applic 2.2.1 2.2.2 2.3 Comb PLC inte 3.1 Contro 3.2 User of Program Paramet Appendi 6.1 Sugge | 2.1.1 DISTANCE mode |

## List of figures

| Fig. 1:  | Stop mark command at standstill                                                | 10 |
|----------|--------------------------------------------------------------------------------|----|
| Fig. 2:  | Stop mark command on motion                                                    | 10 |
| Fig. 3:  | Stop mark command at standstill:                                               | 12 |
| Fig. 4:  | STOP mark command at standstill with axis position reached multiple times      | 13 |
| Fig. 5:  | STOP mark command with relative position specified for a modulo axis           | 13 |
| Fig. 6:  | STOP mark command with absolute position specified for a modulo axis           | 14 |
| Fig. 7:  | STOP mark command with relative iterative position specified for a modulo axis | 15 |
| Fig. 8:  | Absolute commanded stop                                                        | 16 |
| Fig. 9:  | Relative commanded stop                                                        | 16 |
| Fig. 10: | Premature exit from real-time loop                                             | 17 |
| Fig. 11: | POSITION mode application                                                      | 18 |
| Fig. 12: | DISTANCE mode application                                                      | 19 |
| Fig. 13: | Absolute commanded stop                                                        | 20 |
| Fig. 14: | Relative commanded stop                                                        | 20 |
| Fia. 15: | Premature exit from real-time loop                                             | 21 |

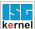

#### 1 Overview

#### **Task**

The function "Insert motion stops during processing" permits the insertion of CNC stop marks in the future processing of an NC program while it is being processed.

#### Effectiveness / possible applications

- The function can be used for processes where a stop point is not yet known before program start.
- Another application is for alternating stop points while a program is being processed.

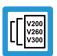

#### **Release Note**

This function is available as of CNC Build V3.1.3105.01

#### **Parameterisation**

P-STUP-00033 [▶ 27] must be parameterised in order to use the function.

#### Mandatory note on references to other documents

For the sake of clarity, links to other documents and parameters are abbreviated, e.g. [PROG] for the Programming Manual or P-AXIS-00001 for an axis parameter.

For technical reasons, these links only function in the Online Help (HTML5, CHM) but not in pdf files since pdfs do not support cross-linking.

Insert stop command Page 6 / 32

## 2 Description

The function "Insert motion stops during processing" permits the insertion of CNC stop marks for the future processing of the program while a program is running. This can be used, for example, for process-controlled machining operations executed in parallel where the positions for these operations are not yet known before program start.

Stop marks are usually inserted via the PLC with the Control unit – Insert stop marks (insert command) [▶ 22]. Alternatively, stop marks can also be inserted via the NC program, see Programming [▶ 25]..

The STOP position is specified depending on the mode used. The following modes are available:

- Mode = POSITION STOP position dependent on an axis position
- Mode = DISTANCE STOP dependent on distance from program start ("dist\_prog\_start" control unit [> 27])

 $STOP = f(axis position | dist_prog_start)$ 

Stop marks are represented by optional M functions. The program is continued after the M function is acknowledged in the PLC.

Insert stop command Page 7 / 32

#### 2.1 Properties

#### **General properties:**

- The user can insert a new stop mark while the program in running during motion or at standstill.
- The position of the STOP in the program can be preset depending on the mode used.
- A STOP is represented by a programmed/selectable stop (M00/M01) or a user-defined M function acknowledged in any way.
- A M00/M01 transfers the channel to the stop state and is exited by "Continue movement". With a user-defined, arbitrary M function, the channel does not revert to stop state but waits for the default acknowledgement from the PLC.
- If the new STOP is specified during the motion, the channel is stopped briefly, the STOP is inserted and the channel continues to the newly set STOP. If the new STOP is commanded during standstill, the new STOP is set immediately.
- A STOP can also be commanded before program start. A STOP after program end is set to the end of the program.
- · Cross-program STOPs are not possible.
- STOPs can be set with a preset absolute or relative position. If STOPs have a relative preset, they can be commanded once or can be automatically commanded iteratively
- An already specified STOP can be cleared by the value 0 if a relative dimension is specified, provided the STOP is not reached. When a new STOP is specified, the current STOP is cleared and the new STOP is set.
- When a STOP inserted by the PLC is reached, it is additionally signalled by a special stop condition (stop\_condition\_r). They can be read as follows:
  - by the HLI [▶ 27]
  - by the associated CNC object [▶ 29]
- The function can also be used in the backward direction.

Insert stop command Page 8 / 32

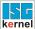

#### 2.1.1 DISTANCE mode

- In DISTANCE mode, the location of the STOP is specified by the "dist\_prog\_start" control unit [> 27].
- "dist\_prog\_start" is the absolute path travelled from program start and is monotonically increasing. This means that each program position can be uniquely identified.
- The "dist\_prog\_start" value can be reset with the NC command #DISTANCE PROG START CLEAR.
- Return values from the CNC to the PLC (display data) are the axis positions of the first three axes and the "dist\_prog\_start" at the next/current STOP.
- A STOP that is set absolute or a one-off relative STOP is cleared during forward/reverse rotation. Relative iterative STOPs are retained.

The table below shows the possible combinations of the parameter "dist\_or\_pos" and the parameter "rel\_abs\_mode" and the resulting behaviour of the CNC for DISTANCE mode (`axis\_nr `= 0):

| Specified dimension (rel_abs_mode) | Distance (dist_or_pos) | CNC behaviour                                                                                                    |
|------------------------------------|------------------------|----------------------------------------------------------------------------------------------------|
| relative iterative (0)             | =0                     | a possibly set STOP that is not yet reached is cleared                                                                                |
|                                    | <0                     | immediate one-off STOP at current distance                                                                                            |
|                                    | >0                     | (possibly interrupt) new STOP relative to the current distance, automatic new relative STOPs after continuation of the previous STOP. |
| absolute (1)                       | =< current distance    | immediate STOP at current distance                                                                                                    |
|                                    | > current distance     | STOP at commanded distance                                                                                                    |
| relative one-off (2)               | =< 0                   | immediate STOP at current distance                                                                                                    |
|                                    | > 0                    | (possibly interrupt) and insert a STOP relative to current distance                                                                   |

Insert stop command Page 9 / 32

#### **Examples**

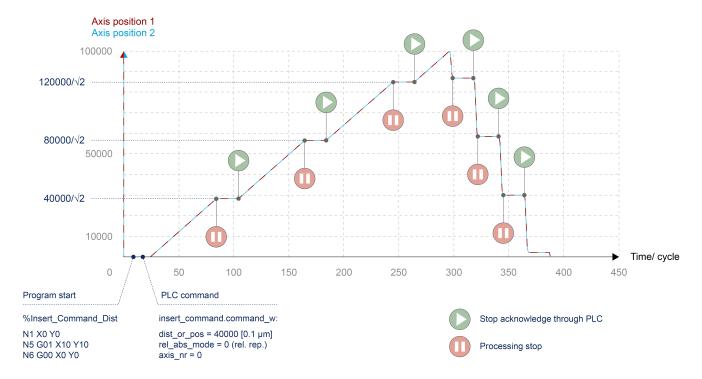

Fig. 1: Stop mark command at standstill

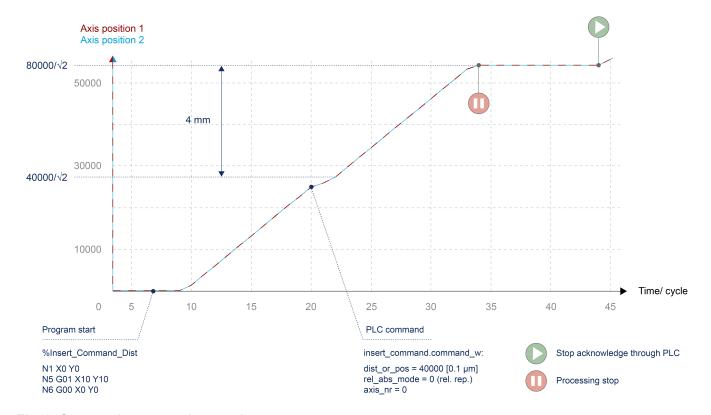

Fig. 2: Stop mark command on motion

Insert stop command Page 10 / 32

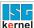

#### 2.1.2 POSITION mode

- In POSITION mode, any axis position can be specified. When this axis position is reached for the first time, the system stops. This means that if the same axis position is passed again, it is not stopped again.
- · Modulo axes are handled as follows.
  - Absolute position: The specified axis position is shifted to the modulo range. A maximum
    of one revolution can be moved as a result.
  - Relative position: The commanded axis position describes the path to be traversed to the next stop point. Therefore, more than one revolution can be moved to the next STOP.
- Return values from the CNC to the PLC (display data) are the axis positions of the commanded axes and the "dist\_prog\_start" at the next/current STOP..
- A STOP that is set is cleared with forward/backward rotation by a PLC command (backward\_motion control unit). This means that a STOP in backward direction must only be commanded after the revolution.

The table below shows the possible combinations of the parameter "dist\_or\_pos" and the parameter "rel\_abs\_mode" and the resulting behaviour of the CNC for POSITION mode (`axis\_nr `> 0):

| Specified dimension (rel_abs_mode) | Distance (dist_or_pos)   | CNC behaviour                                                                                                    |
|------------------------------------|--------------------------|----------------------------------------------------------------------------------------------------|
| relative iterative (0)             | = 0                      | a possibly set STOP that is not yet reached is cleared                                                              |
|                                    | <> 0                     | STOP relative to the current axis position (or interrupt point), automatic new relative STOPs when STOP is reached. |
| absolute (1)                       | = current axis position  | STOP at current axis position                                                                                       |
|                                    | <> current axis position | STOP the next time the axis position is reached                                                                     |
| relative one-off (2)               | = 0                      | STOP at current axis position (or interrupt point)                                                                  |
|                                    | <> 0                     | One-off STOP relative to current axis position (or interrupt point)                                                 |

Insert stop command Page 11 / 32

#### **Examples**

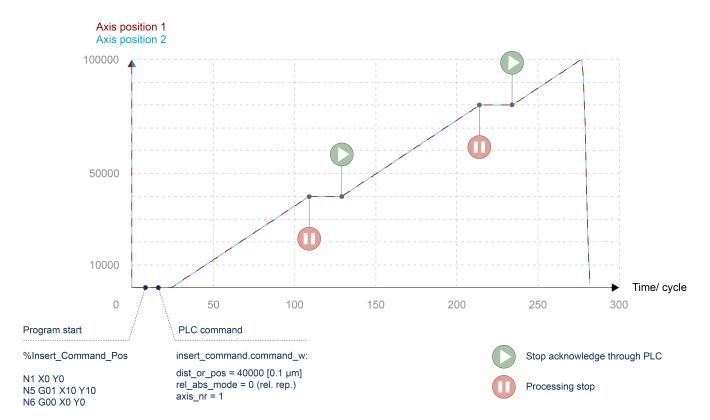

Fig. 3: Stop mark command at standstill:

Insert stop command Page 12 / 32

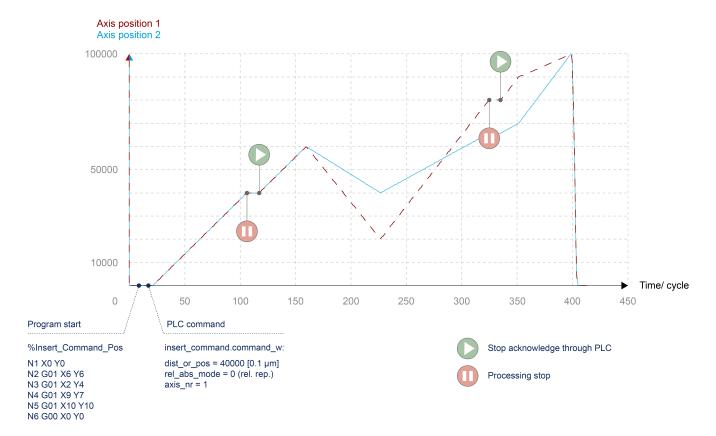

Fig. 4: STOP mark command at standstill with axis position reached multiple times

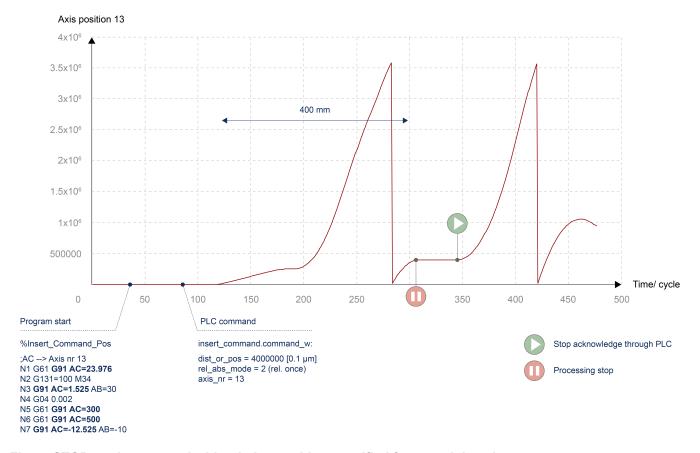

Fig. 5: STOP mark command with relative position specified for a modulo axis

Insert stop command Page 13 / 32

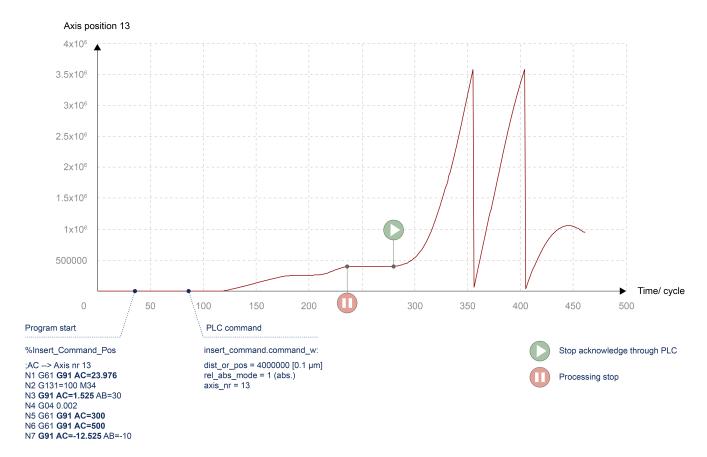

Fig. 6: STOP mark command with absolute position specified for a modulo axis

Insert stop command Page 14 / 32

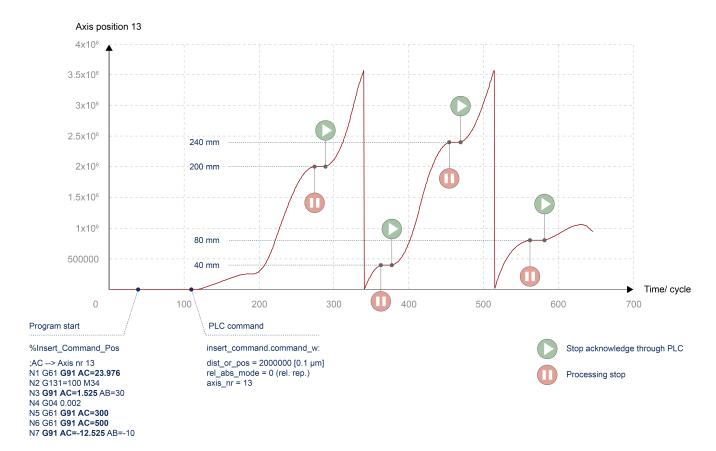

Fig. 7: STOP mark command with relative iterative position specified for a modulo axis

Insert stop command Page 15 / 32

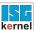

# 2.1.3 Combination of functions "Insert motion stops during processing" and real-time loops

When combining the "Insert motion stops during machining" function with "Distance" mode and the real-time loops function when using the "MODULO" option, the following special features must be considered:

- An absolute commanded stop is only possible within the current loop or after exiting the loop.
- A relative one-time stop in a future loop that is not reached by a premature exit is rejected.

#### **Absolute commanded stop**

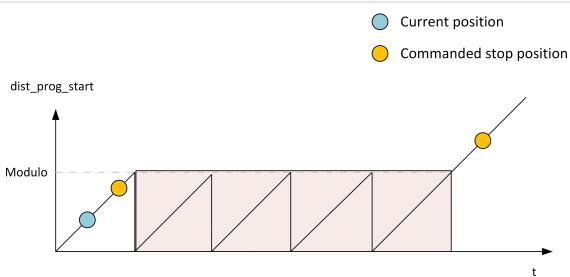

Fig. 8: Absolute commanded stop

#### Relative one-time/iterative commanded stop

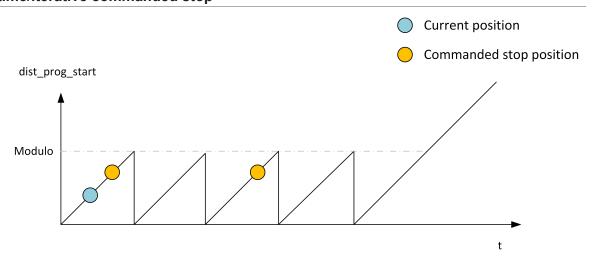

Fig. 9: Relative commanded stop

Insert stop command Page 16 / 32

#### Difference in case of premature exit from real-time loop

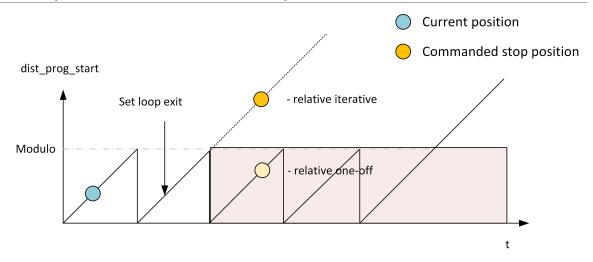

Fig. 10: Premature exit from real-time loop

Insert stop command Page 17 / 32

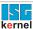

### 2.2 Applications

#### 2.2.1 POSITION mode application

The "Insert stop marks" function in POSITION mode can be used for machining with continuously fed material with a local offset technology process.

For example, in tube or wire machining, the workpiece length is defined by cutting at the start and end of the NC program. If a technology process is also applied, e.g. the tube is insulated by laser, this insulation process takes place at a local offset position.

In the laser insulation process, the CNC must be at a standstill. This can be achieved by inserting a STOP with the "Insert stop marks" function.

Since laser processing is locally displaced from the actual programming point, laser processing in the following program may require a STOP in the current program. This relationship is shown in the figure below. The position axis shown is intended to represent the position of the tube feed axis across programs. The position traversed then corresponds to the length of the tube produced at the end.

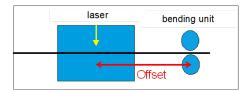

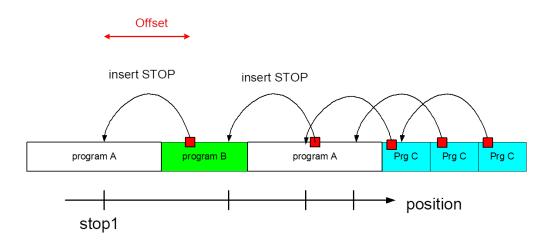

Fig. 11: POSITION mode application

If the program sequence is not defined in advance, the STOP position in the program is only known during the program run. The STOP can therefore not be implemented by NC programming.

The "Insert stop marks" function can be used to insert a STOP online during program processing as soon as the next programme is known.

Insert stop command Page 18 / 32

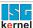

#### 2.2.2 DISTANCE mode application

In multichannel machining, where the resulting geometry is created by superimposing individual channels, it may be necessary to stop one channel while the other channel(s) continue machining.

An example of this is a machining operation with two channels working in planes perpendicular to each other.

The figure below shows the movement of the first channel superimposed by an orbiting movement about the Z axis of the second channel.

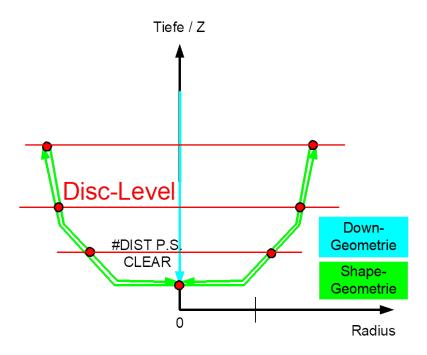

Fig. 12: DISTANCE mode application

Process-controlled, the same geometry is traversed several times with different process settings. Each process setting requires STOPs in the first channel (discs in the figure), while the second channel continues orbiting until a sufficient quality is reached.

The "Insert stop marks" function offers the option to set the discs for the current process setting at the start of each process setting marking the start of the program. Due to the 2D motion of the channel, equidistant discs can be inserted in the program using the distance traversed.

# 2.3 Combination of functions "Insert motion stops during processing" and real-time loops

When combining the "Insert motion stops during machining" function with "Distance" mode and the real-time loops function when using the "MODULO" option, the following special features must be considered:

- An absolute commanded stop is only possible within the current loop or after exiting the loop.
- A relative one-time stop in a future loop that is not reached by a premature exit is rejected.

Insert stop command Page 19 / 32

#### **Absolute commanded stop**

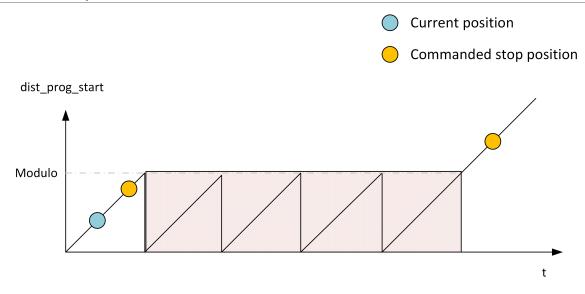

Fig. 13: Absolute commanded stop

#### Relative one-time/iterative commanded stop

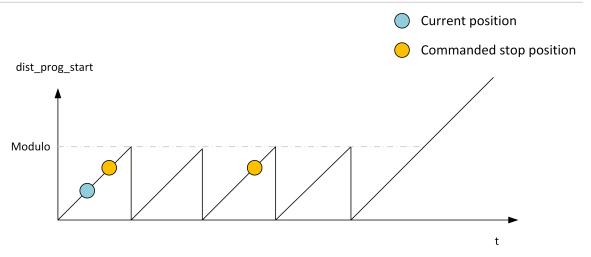

Fig. 14: Relative commanded stop

Insert stop command Page 20 / 32

#### Difference in case of premature exit from real-time loop

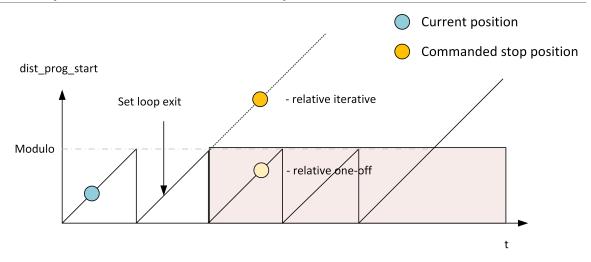

Fig. 15: Premature exit from real-time loop

Insert stop command Page 21 / 32

## 3 PLC interface

## 3.1 Control unit – Insert stop marks (insert command)

| Insert stop marks                                                                                                    |                                                                                 |  |  |  |
|----------------------------------------------------------------------------------------------------|---------------------------------------------------------------------------------|--|--|--|
| Description  During runtime, the PLC can use this control unit to set stop points in the future NC process.  The control unit must then be enabled by enable_w = TRUE. |                                                                                 |  |  |  |
| The PLC signals a new assignment of command_2 by setting <b>command_semapl</b> TRUE.                                                                                   |                                                                                 |  |  |  |
|                                                                                                    | The CNC sets the command_semaphor_rw to FALSE after the command_w data is read. |  |  |  |
| Data type                                                                                                    | MC_CONTROL_INSERT_CMD_UNIT                                                      |  |  |  |
| ST path                                                                                                    | gpCh[channel_idx]^. bahn_mc_control.insert_cmd                                  |  |  |  |
| Command data                                                                                                    |                                                                                 |  |  |  |
| ST element                                                                                                    | .command_w                                                                      |  |  |  |
| Data type                                                                                                    | HLI_INSERT_CMD_COMMAND [▶ 23]                                                   |  |  |  |
| Access                                                                                                    | PLC writes command_w                                                            |  |  |  |
| Return values                                                                                                    |                                                                                 |  |  |  |
| ST element                                                                                                    | .state_r                                                                        |  |  |  |
| Data type                                                                                                    | HLI_INSERT_CMD_STATE [▶ 24]                                                     |  |  |  |
| Access PLC reads                                                                                                    |                                                                                 |  |  |  |
| Activation                                                                                                    |                                                                                 |  |  |  |
| ST element .enable_w                                                                                                    |                                                                                 |  |  |  |
| Data type                                                                                                    | rpe BOOL                                                                        |  |  |  |
| Access                                                                                                    | PLC writes                                                                      |  |  |  |
| Value range                                                                                                    | [TRUE/FALSE] ; TRUE: CU enabled in PLC                                          |  |  |  |
| Flow control of co                                                                                                    | mmanded value                                                                   |  |  |  |
| ST element                                                                                                    | .semaphor_rw                                                                    |  |  |  |
| Data type                                                                                                    | BOOL                                                                            |  |  |  |
| Value range                                                                                                    | [TRUE, FALSE]                                                                   |  |  |  |
| Special features                                                                                                    | Consumption data item                                                           |  |  |  |
| Access                                                                                                    | TRUE : PLC triggers on new request FALSE : CNC has read new request             |  |  |  |

Insert stop command Page 22 / 32

## 3.2 User data

| Command data – Insert command                                   |                                                                                                    |  |  |
|-----------------------------------------------------------------|----------------------------------------------------------------------------------------------------|--|--|
|                                                                 | Control data for inserted STOP command                                                                                              |  |  |
| Description                                                     |                                                                                                    |  |  |
| ST path gpCh[channel_idx]^.bahn_mc_control.insert_cmd.command_w |                                                                                                    |  |  |
| ST name HLI_INSERT_CMD_COMMAND                                  |                                                                                                    |  |  |
|                                                                 |                                                                                                    |  |  |
| ST element                                                      | .dist_or_pos                                                                                                    |  |  |
| Data type                                                       | LREAL                                                                                                    |  |  |
| Description/spe-                                                | Relative/absolute distance or axis position at which the stop is to be inserted. [0.1 µm]                                           |  |  |
| cial features                                                   | The default setting is DISTANCE mode, the POSITION mode is active at a value of ".axis_nr" > 0                                      |  |  |
|                                                                 |                                                                                                    |  |  |
| ST element                                                      | .rel_abs_mode                                                                                                    |  |  |
| Data type                                                       | UINT                                                                                                    |  |  |
| Description/spe-<br>cial features                               | Value = 0 for relative distance with automatic insertion of a new stop when the current stop is reached                             |  |  |
|                                                                 | Value = 1 for one-off insertion at the absolute distance                                                                            |  |  |
|                                                                 | Value = 2 for one-off insertion at the relative distance                                                                            |  |  |
|                                                                 |                                                                                                    |  |  |
| ST element                                                      | .axis_nr                                                                                                    |  |  |
| Data type                                                       | UINT                                                                                                    |  |  |
| Description/spe-                                                | Value = 0 for DISTANCE mode                                                                                                    |  |  |
| cial features                                                   | Value > 0 for POSITION mode: Stop is inserted at the commanded axis position of the axis with the logical axis number = ".axis_nr". |  |  |
|                                                                 |                                                                                                    |  |  |
| ST element                                                      | .m_function_nr                                                                                                    |  |  |
| Data type                                                       | UINT                                                                                                    |  |  |
| Description/spe-                                                | Number of the inserted M function                                                                                                   |  |  |
| cial features                                                   | Value = 0 for M00 programmed stop                                                                                                   |  |  |
|                                                                 | Value = 1 for M01 optional stop (enabled/disabled with m01_stop_enable CU)                                                          |  |  |
|                                                                 | Value > 1 for M <m_function_nr> with MVS_SVS synchronisation</m_function_nr>                                                        |  |  |
|                                                                 |                                                                                                    |  |  |
| ST element                                                      | .add_nr                                                                                                    |  |  |
| Data type                                                       | DINT                                                                                                    |  |  |
| Description/spe-<br>cial features                               | Optional additional value of the M function; it is specified as a negative or positive integer.                                     |  |  |

Insert stop command Page 23 / 32

| Status data – Insert command |                                                                                                    |  |  |  |
|------------------------------|----------------------------------------------------------------------------------------------------|--|--|--|
| Description                  | Status data of the insert command control unit                                                                    |  |  |  |
| ST path                      | gpCh[channel_idx]^.bahn_mc_control.insert_cmd.state_r                                                             |  |  |  |
| ST name                      | HLI_INSERT_CMD_STATE                                                                                              |  |  |  |
|                              |                                                                                                    |  |  |  |
| ST element                   | .distance_of_next_stop                                                                                            |  |  |  |
| Data type                    | LREAL                                                                                                    |  |  |  |
| Description                  | Absolute distance (dist_prog_start) of the feed axes (#FGROUP) at the next stop [0.1 µm]                          |  |  |  |
|                              | Value >= 0 : Stop found, axis positions correct                                                                   |  |  |  |
|                              | Value = -1 : Stop still not found in the NC program                                                               |  |  |  |
|                              |                                                                                                    |  |  |  |
| ST element                   | .position_at_next_stop[idx]                                                                                       |  |  |  |
| Data type                    | ARRAY[0HLI_CS_AXIS_MAXIDX] OF DINT                                                                                |  |  |  |
| Description When             |                                                                                                    |  |  |  |
|                              | • command_w.axis_nr = 0, the axis positions X, Y, Z are assigned accordingly at the next stop in the PCS [0.1 μm] |  |  |  |
|                              | • command_w.axis_nr > 0; .position_at_next_stop[0] contains the axis position of the com-                         |  |  |  |
|                              | manded axis at the next stop position_at_next_stop[2]=0                                                           |  |  |  |
|                              |                                                                                                    |  |  |  |
| ST element                   | .state                                                                                                    |  |  |  |
| Data type                    | DINT                                                                                                    |  |  |  |
| Description                  | Status if the current command_w.                                                                                  |  |  |  |
|                              | Value =0: no stop commanded                                                                                       |  |  |  |
|                              | Value=1: Stop commanded but not yet reached                                                                       |  |  |  |

Insert stop command Page 24 / 32

### 4 Programming

The NC command #INSERT CMD can be used to specify stop marks via the NC program.

The "AXNR" parameter is used to set the mode.

- AXNR = 0 DISTANCE mode (default)
- AXNR != 0 POSITION mode

Syntax:

#INSERT CMD [ON | OFF] [AXNR=.. MNR=.. ADDR=.. DIST=.. [ABS | REL | REL\_ONCE] ]

ON Insert stop marks is enabled

**OFF** Insert stop marks is disabled. This results in a stop at the program position.

AXNR=.. Logical axis number

Stop is inserted at the commanded axis position of the axis with this logical axis number.

Note: Mode is defined by specifying the logical axis number.

AXNR = 0 – DISTANCE mode is used AXNR !=0 – POSITION mode is used

Default value = 0

MNR=.. Number of the inserted M function

• Value = 0 for M00 programmed stop (default)

Value = 1 for M01 optional stop (enabled/disabled with m01 stop enable CU)

• Value > 1 for M<m function nr> with MVS SVS synchronisation

ADDR=.. Optional additional value of the M function; it is specified as a negative or positive in-

teger.

DIST=.. Relative/absolute distance or axis position in [0.1µm] at which the stop is to be inserted.

Dependent on the mode used

ABS One-off insertion at the absolute distance

**REL** for relative distance with automatic insertion of a new stop when the current stop is

reached.

**REL\_ONCE** One-off insertion at the relative distance.

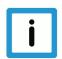

#### **Notice**

#### The distance specification ABS/REL or REL ONCE are mutually exclusive.

When you use simultaneous programming within an #INSERT CMD instruction, the error is output with ID 22130.

The default assignment of the NC command is:

#INSERT CMD [MNR=0 DIST=0 REL AX=0]

If M function < 2 is specified, the command for continuing machining must be given by the "Continue motion" control unit after the STOP is reached.

If M function is specified >= 2, the default acknowledgement of the M function is sufficient.

The bit in the stop conditions [ 28] is displayed on the HLI when an inserted stop is reached.

Insert stop command Page 25 / 32

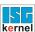

The combination of the parameters DIST=0 and REL=1 clears the previously set STOP irrespective of the parameters MNR and AXNR,  $\,$ 

The current distance can be reset with #DISTANCE PROG START CLEAR.

Insert stop command Page 26 / 32

## 5 Parameter

### Start-up parameters

| P-STUP-00033  | Memory size for backward motion                                                                                                    |  |  |
|---------------|----------------------------------------------------------------------------------------------------|--|--|
| Description   | This parameter defines the memory size in bytes used for backward motion on the path. During start-up, the NC checks whether the required minimum size is available. If this is not the case, a warning is output and the memory size is set to the required minimum value. If the size is set to 0, the "forward/ backward motion on the path" function is not available. The maximum size is only limited by the resources available on the PC. |  |  |
| Parameter     | fb_storage_size[i] where i = 0 to 11 (maximum number of channels: 12, application-specific)                                                                                                    |  |  |
| Data type     | UNS32                                                                                                    |  |  |
| Data range    | 0 MAX(UNS32)                                                                                                    |  |  |
| Dimension     |                                                                                                    |  |  |
| Default value | 0                                                                                                    |  |  |
| Remarks       |                                                                                                    |  |  |

## Other PLC parameters

| Currently covered path in the NC program (PCS) |                                                                                                    |  |
|------------------------------------------------|----------------------------------------------------------------------------------------------------|--|
| Description                                    | Reads the current distance covered in the NC program since program start or since the last # DISTANCE PROG START CLEAR NC command. The calculation is based on the current position in the current NC block. |  |
| Signal flow                                    | CNC → PLC                                                                                                    |  |
| ST path                                        | gpCh[ <i>channel_idx</i> ]^.bahn_state. <b>dist_prog_start</b>                                                                                                    |  |
| Data type                                      | UDINT (* LREAL)                                                                                                    |  |
| Unit                                           | 0.1 μm                                                                                                    |  |
| Access                                         | PLC is reading                                                                                                    |  |
| Special features                               | * As of CNC Build V3.1.3104.01 the data element is provided in LREAL forma.                                                                                                    |  |

| Stop condition |                                                                       |  |  |
|----------------|-----------------------------------------------------------------------|--|--|
| Description    | Displays the condition why the current motion was stopped.            |  |  |
| Signal flow    | CNC → PLC                                                             |  |  |
| ST path        | gpCh[channel_idx]^.bahn_state.stop_conditions_r                       |  |  |
| Data type      | DINT                                                                  |  |  |
| Value range    | ue range See Value range of stop conditions [▶ 28] with explanations. |  |  |
| Access         | PLC is reading                                                        |  |  |

Insert stop command Page 27 / 32

## Value range of stop conditions

| Constant in PLC             | Value      | Explanation                                                                                                    |
|-----------------------------|------------|----------------------------------------------------------------------------------------------------|
| HLI_SC_FEEDHOLD             | 0x0001     | Path feed stop                                                                                                    |
| HLI_SC_VFG                  | 0x0002     | No axis-specific feed enable.                                                                                                    |
| HLI_SC_SINGLE_BLOCK         | 0x0004     | Single step mode active.                                                                                                    |
| HLI_SC_M00_OR_M01           | 0x0010     | M00 (programmed stop), M01 (optional stop) is active.                                                                                                    |
| HLI_SC_PLC_ACKNOWLEDGE      | 0x0020     | Stop occurs due to waiting for an acknowledgement from the SPS. This may occur as a result of the output of M or H technology functions but is not restricted to them alone. |
| HLI_SC_OVERRIDE_ZERO        | 0x0040     | Override = 0.                                                                                                    |
| HLI_SC_OVERRIDE_RAPID_ZERO  | 0x0080     | Override = 0 with rapid traverse blocks                                                                                                    |
| HLI_SC_DELAY_TIME           | 0x0200     | Dwell time.                                                                                                    |
| HLI_SC_CHANNEL_SYNC         | 0x0800     | Channel synchronisation is active.                                                                                                    |
| HLI_SC_IPO_INPUT_EMPTY      | 0x1000     | Input FIFO of the interpolation is empty.                                                                                                    |
| HLI_SC_IPO_INPUT_DISABLED   | 0x2000     | Input of function blocks (e.g. motion blocks etc.) disabled.                                                                                                    |
| HLI_SC_WAIT_FOR_AXES        | 0x8000     | Stop occurs due to waiting until a commanded axis swap is completed.                                                                                                    |
| HLI_SC_CHANNEL_ERROR        | 0x00010000 | An error occurred in the channel.                                                                                                    |
| HLI_SC_WAIT_TECHNO_ACK      | 0x00020000 | Waiting for acknowledgement of M/H/ST technology functions.                                                                                                    |
| HLI_SC_W_C_AFTER_COLLISION  | 0x00040000 | After a detected collision, waiting for motion resumption.                                                                                                    |
| HLI_SC_SLOPE_SUPPLY_PROBLEM | 0x00080000 | Block supply problem (only occurs in conjunction with HSC slope).                                                                                                    |

| HLI_SC_BACK_INTERPOLATION  | 0x00100000 | Back interpolation after tracking mode is active.                                                                                          |
|----------------------------|------------|----------------------------------------------------------------------------------------------------|
| HLI_SC_STOP_REVERSIBLE     | 0x00200000 | Stop since M00 (programmed stop) is active. However, the NC program can be processed backwards despite M00 (available as of V3.1.3039.01). |
| HLI_SC_BREAKPOINT_STOP     | 0x00400000 | Stop after a breakpoint (stop point) is reached; available as of V3.1.3039.01.                                                             |
| HLI_SC_M0_STOP             | 0x02000000 | Stop after an M00 function is reached                                                                                                    |
| HLI_SC_M1_STOP             | 0x04000000 | Stop after an M01 function is reached                                                                                                    |
| HLI_SC_INSERT_STOP_AT_DIST | 0x0800000  | Stop after an M function inserted by the Control Unit "Inserting stop marks" is reached.                                                   |
| HLI_SC_DEC_SYN_CHAN_EMPTY  | 0x10000000 | Decoder is waiting for synchronisation. NC channel has no jobs.                                                                            |

Insert stop command Page 28 / 32

## **CNC** objects

| Name        | bahn_state.stop_conditions_r                                                                                |              |      |
|-------------|----------------------------------------------------------------------------------------------------|--------------|------|
| Description | Displays the condition why the current motion was stopped. The value read can be seen in the table [ > 28]. |              |      |
| Task        | GEO (Port 551)                                                                                              |              |      |
| Index group | 0x12330 <c<sub>ID&gt;</c<sub>                                                                               | Index offset | 0x30 |
| Data type   | UNS32                                                                                                    | Length       | 4    |
| Attributes  | read                                                                                                    | Unit         | [-]  |
| Remarks     | Alternatively, the stop condition can also be read by the HLI [▶ 27].                                       |              |      |

Insert stop command Page 29 / 32

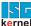

## 6 Appendix

#### 6.1 Suggestions, corrections and the latest documentation

Did you find any errors? Do you have any suggestions or constructive criticism? Then please contact us at documentation@isg-stuttgart.de. The latest documentation is posted in our Online Help (DE/EN):

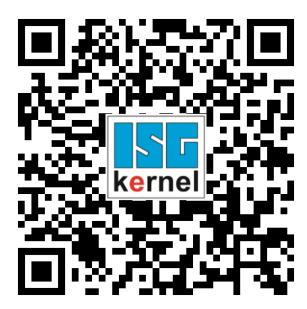

QR code link: https://www.isg-stuttgart.de/documentation-kernel/

The link above forwards you to:

https://www.isg-stuttgart.de/fileadmin/kernel/kernel-html/index.html

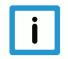

#### **Notice**

#### Change options for favourite links in your browser;

Technical changes to the website layout concerning folder paths or a change in the HTML framework and therefore the link structure cannot be excluded.

We recommend you to save the above "QR code link" as your primary favourite link.

#### PDFs for download:

DE:

https://www.isg-stuttgart.de/produkte/softwareprodukte/isg-kernel/dokumente-und-downloads

EN:

https://www.isg-stuttgart.de/en/products/softwareproducts/isg-kernel/documents-and-downloads

E-Mail: documentation@isg-stuttgart.de

Insert stop command Page 30 / 32

## **Keyword index**

| C                                                  |          |
|----------------------------------------------------|----------|
| covered path<br>current:NC program                 | 27       |
| E                                                  |          |
| Echtzeitstopp<br>Echtzeitstopps command            | 22<br>23 |
| I                                                  |          |
| Insert Commandcommand                              |          |
| N                                                  |          |
| NC program covered path:current                    | 27       |
| Р                                                  |          |
| P-STUP-00033Path                                   | 27       |
| Stop:reason                                        |          |
| S                                                  |          |
| State Insert Command<br>Statusdaten Echtzeitstopps |          |
| Path condition                                     |          |

Insert stop command Page 31 / 32

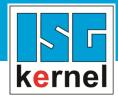

© Copyright
ISG Industrielle Steuerungstechnik GmbH
STEP, Gropiusplatz 10
D-70563 Stuttgart
All rights reserved
www.isg-stuttgart.de
support@isg-stuttgart.de

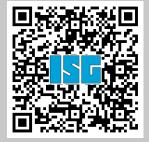